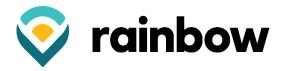

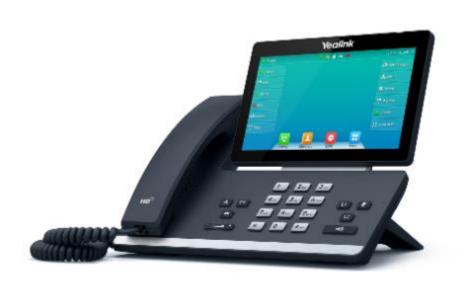

# Yealink T57 Quick Reference User Guide

# **Basic Call Features**

# Placing a Call

# Using the handset:

- 1. Pick up the handset.
- Enter the number, and then tap Send.

# Using the speakerphone:

- 1. With the handset on-hook, press
- 2. Enter the number, and then tap Send.

# Using the headset:

- 1. With the headset connected, press ( to activate the headset mode.
- 2. Enter the number, and then tap Send.

# Answering a Call

# Using the handset:

Pick up the handset.

#### Using the speakerphone:

Press 👊 .

# Using the headset:

Press 🔞 .

# **Ending a Call**

#### Using the handset:

Hang up the handset or tap the End Call soft key.

# Using the speakerphone:

Press or tap the **End Call** soft key.

# Using the headset:

Tap the **End Call** soft key.

#### Redial

- Press to enter the Placed Calls list, and then tap the desired entry.
- Press twice when the phone is idle to dial out the last dialed number.

#### Call Mute and Un-mute

- Press 👔 to mute the microphone during a call.
- Press again to un-mute the call.

# Call Hold and Resume

# To place a call on hold:

Press or tap the Hold soft key during an active call.

# To resume the call, do one of the following:

- If there is only one call on hold, press or tap the Resume soft key.
- If there is more than one call on hold, tap the call you want to resume, and press or tap the Resume soft key.

#### Call Transfer

You can transfer a call in the following ways:

#### Blind Transfer

- 1. Press or tap the Transfer soft key during a call. The call is placed on hold.
- 2. Enter the number you want to transfer to.
- 3. Press (-c)

#### Semi-Attended Transfer

- Press or tap the Transfer soft key during a call. The call is placed on hold.
- 2. Enter the number you want to transfer to, and then press #....
- Press or tap the Transfer soft key when you hear the ring-back tone.

#### Attended Transfer

- 1. Press or tap the Transfer soft key during a call. The call is placed on hold.
- 2. Enter the number you want to transfer to, and then press #---
- Press (-c) or tap the Transfer soft key when the second party answers.

#### **Transferring a Call Directly to Voicemail**

- 1. During the call, press the Transfer soft key.
- 2. Press the \* softkey.
- 3. Enter the extension number of the voicemail that the caller is to be sent to.
- 4. Press the B-Transfer soft key. The caller is then immediately sent to the voicemail box of the destination extension number you entered.

#### Call Forward

#### To enable call forward:

- Tap Menu->Features->Call Forward.
- Select the desired forward type:

Always Forward----Incoming calls are forwarded unconditionally.

Busy Forward----Incoming calls are forwarded when the phone is busy.

No Answer Forward----Incoming calls are forwarded if not answered after a period of time.

- Enter the number you want to forward to. For No Answer Forward, tap the After Ring Time field, and then tap the desired ring time to wait before forwarding.
- Tap Save to accept the change.

#### Call Conference

- Tap the Conference soft key during an active call. The call is placed on hold.
- Enter the number of the second party, and then press # or tap Conference.
- 3. Tap the Conference soft key again when the second party answers. All parties are now joined in the conference.
- Tap the End Call soft key to disconnect all parties.

Note: You can split the conference call into two individual calls by tapping the Split soft key.

# Voice Message

Message waiting indicator on the idle screen indicates that one or more voice messages are waiting at the message center. The power indicator LED slowly flashes red.

To listen to voice messages: (Ensure the voice mail code is already configured on the phone.)

- 1. Press or Connect
- Follow the voice prompts to listen to your voice messages.

#### Call Park

To park an active call, press the "Call Park" soft key and it will start to flash green. Hang up the handset. The call is now available to retrieve from other phones.

To retrieve a parked call, press the "Call Park" soft key FIRST and then pick up the handset.

Note: A call will stay parked until it is either retrieved or the caller hangs up.

| Commportal Assistant | https://commportal.rainbowtel.ne |
|----------------------|----------------------------------|
| Number:              |                                  |
| Password:            |                                  |